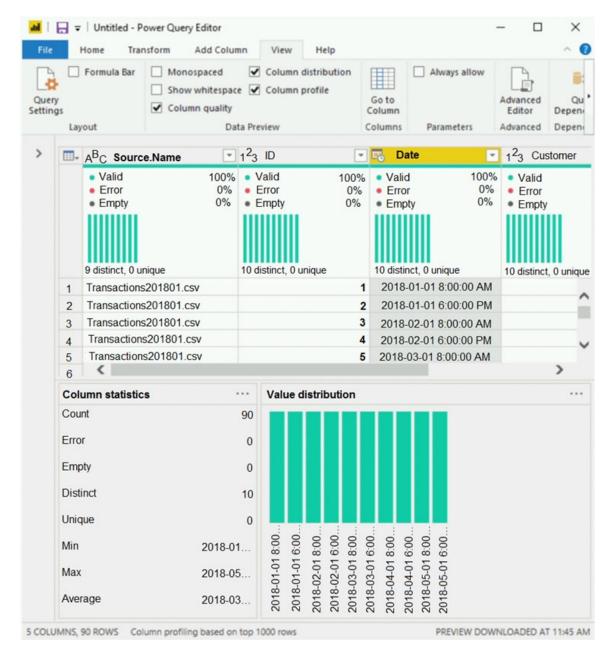

The query gets CSV files from a folder.

Use the drop-down menus to select the answer choice that completes each statement based on the information presented in the graphic.

NOTE: Each correct selection is worth one point.

## Answer Area

There are [answer choice] CSV files:

|       | - |
|-------|---|
| 9     |   |
| 10    |   |
| 25    |   |
| 90    |   |
| 1,000 |   |

Removing duplicates based on the Date column will reduce the dataset to **[answer choice]** rows:

|       | • |  |
|-------|---|--|
| 9     |   |  |
| 10    |   |  |
| 25    |   |  |
| 90    |   |  |
| 1,000 |   |  |

### **Correct Answer:**

# **Answer Area**

There are [answer choice] CSV files:

|       | - |
|-------|---|
| 9     |   |
| 10    |   |
| 25    |   |
| 90    |   |
| 1,000 |   |

Removing duplicates based on the Date column will reduce the dataset to **[answer choice]** rows:

|       | - |  |
|-------|---|--|
| 9     |   |  |
| 10    |   |  |
| 25    |   |  |
| 90    |   |  |
| 1,000 |   |  |

### **QUESTION 26**

You create a dataset sourced from dozens of flat files in Azure Blob storage. The dataset uses incremental refresh.

From powerbi.com, you deploy the dataset and several related reports to Microsoft Power BI Premium capacity.

You discover that the dataset refresh fails after the refresh runs out of resources.

What is a possible cause of the issue?

- A. Query folding is not occurring.
- B. You selected Only refresh complete periods .
- C. The data type of the column used to partition the data changed.
- D. A filter is missing on the report.

# Correct Answer: A Explanation:

The Power BI service partitions data based on date range. This is what enables only certain partitions to be refreshed incrementally. To make this work, the partition filter conditions are pushed down to the source system by including them in the queries. Using Power Query terminology, this is called "query folding". It is not recommended that incremental refresh is used when the required query folding cannot take place.

### Reference:

https://powerbi.microsoft.com/en-us/blog/incremental-refresh-query-folding/

### **QUESTION 27**

**DRAG DROP** 

You are using existing reports to build a dashboard that will be viewed frequently in portrait mode on mobile phones.

You need to build the dashboard.

Which four actions should you perform in sequence? To answer, move the appropriate actions from the list of actions to the answer area and arrange them in the correct order.

### Actions

## Answer Area

Pin items from the reports to the dashboard

Rearrange, resize, or remove items from the phone view.

Change the dashboard view to Phone view.

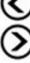

Open the dashboard.

Create a phone layout for the existing reports.

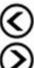

### **Correct Answer:**

### Actions

Pin items from the reports to the dashboard.

Rearrange, resize, or remove items from the phone view.

Change the dashboard view to Phone view.

Open the dashboard.

Create a phone layout for the existing reports.

## Answer Area

Pin items from the reports to the dashboard.

Open the dashboard.

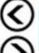

Change the dashboard view to Phone view.

Rearrange, resize, or remove items from the phone view.

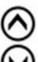

### **QUESTION 28**

You have a Microsoft Power BI data model that contains three tables named Orders, Date, and City. There is a one-to-many relationship between Date and Orders and between City and Orders.

The model contains two row-level security (RLS) roles named Role1 and Role2. Role1 contains the following filter.

City[State Province] = "Kentucky"

Role2 contains the following filter.

Date[Calendar Year] = 2020

If a user is a member of both Role1 and Role2, what data will they see in a report that uses the model?

- A. The user will see data for which the State Province value is Kentucky and the Calendar Year is 2020.
- B. The user will see data for which the State Province value is Kentucky or the Calendar Year is 2020.
- C. The user will see only data for which the State Province value is Kentucky.
- D. The user will receive an error and will not be able to see the data in the report.

# Correct Answer: B Explanation:

When a report user is assigned to multiple roles, RLS filters become additive. It means report users can see table rows that represent the union of those filters.

### Reference:

https://docs.microsoft.com/en-us/power-bi/guidance/rls-guidance

### **QUESTION 29**

You open a query in Power Query Editor.

You need to identify the percentage of empty values in each column as quickly as possible.

Which Data Preview option should you select?

- A. Show whitespace
- B. Column profile
- C. Column distribution
- D. Column quality

# **Correct Answer**: D **Explanation**:

Column quality: In this section, we can easily see valid, Error and Empty percentage of data values associated with the Selected table.

### Note:

In Power Query Editor, Under View tab in Data Preview Section we can see the following data profiling functionalities:

Column quality